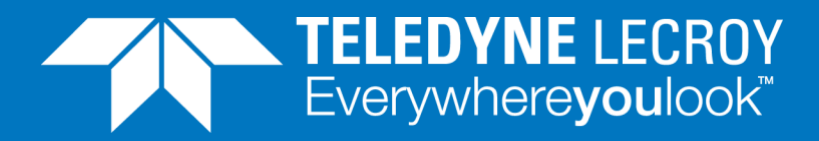

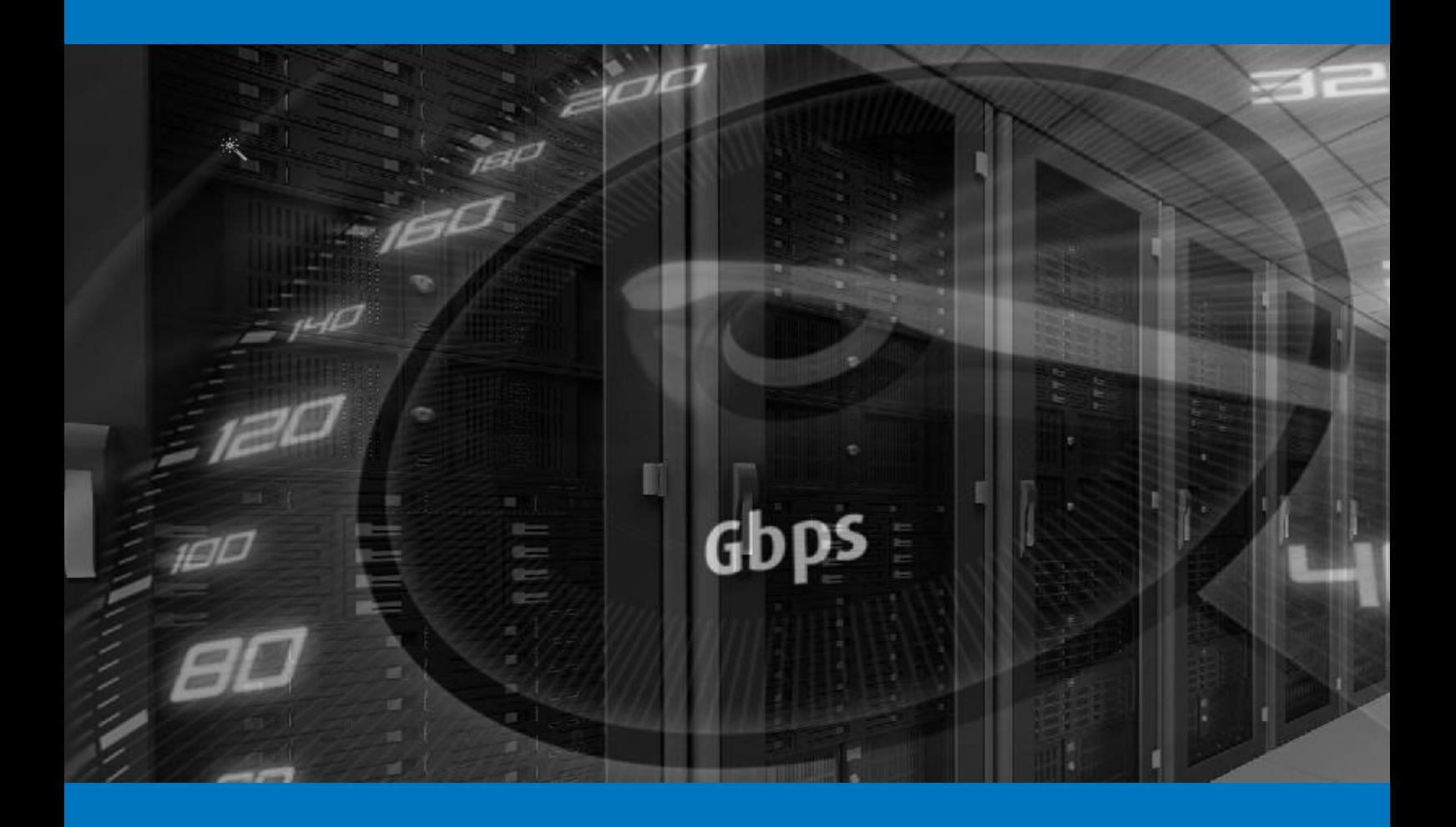

### **APPLICATION NOTE**

How to do basic Concurrent Connection and Connection Per Second testing on a firewall

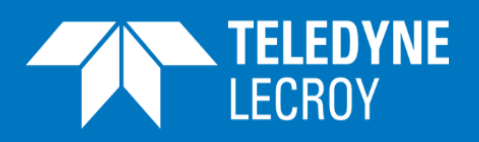

### Contents

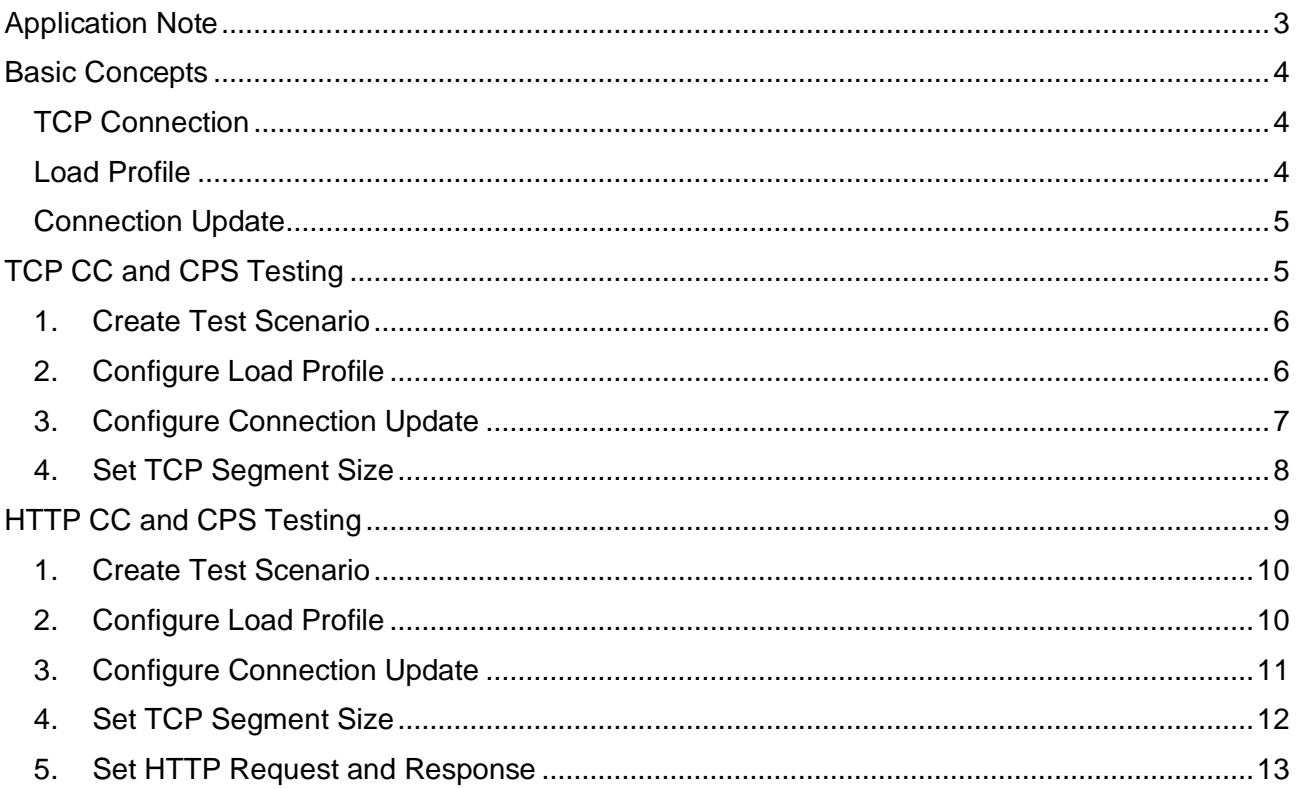

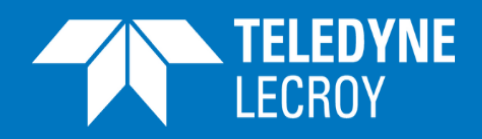

Firewalls are stateful inline network devices. Unlike a switch/router, a firewall caches TCP session state information in a session table and tracks the session until the session ends.

Different firewalls have different capacities for concurrent TCP connections (TCP CC) due to the finite space in the memory, so this is an important test criterion. Establishing a TCP connection is usually costlier than tearing it down because the firewall must register a new entry into the session table. Thus, how fast a firewall can establish TCP connections (TCP CPS) is another important performance index to test. Firewalls are inline devices - they inspect and forward incoming packets to their intended destinations. If a firewall can't process all the traffic it receives, it will be a performance bottleneck or point of failure on the network. Verifying throughput is therefore also critical when it comes to firewall performance testing.

This Application Note describes how to test these three critical performance parameters for a firewall: TCP CC, TCP CPS, and throughput against different packet sizes.

<span id="page-3-1"></span>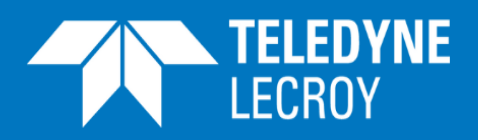

### <span id="page-3-0"></span>Basic Concepts

This section describes the basic concepts that are used in a test configuration.

### TCP Connection

A TCP connection is defined by 4 parameters: {source IP address, source port number, destination IP address and destination port number}, e.g. 192.168.1.111:49152 ←  $\rightarrow$  21.2.3.40:8080.

Source IP address typically describe the IP address of a client, e.g. 192.168.1.111. Source port number describes the application running on the client, e.g. 49152. Destination IP address is the IP address of the server 21.2.3.40, which the client is establishes TCP connections to. Destination port number, 8080, describes the service on the server that listen from incoming TCP connections. Thus, the number of TCP connections is determined by:

<span id="page-3-2"></span>
$$
N_{TCP} = N_{src_{ip}} \times N_{src_{port}} \times N_{dst_{ip}} \times N_{dst_{port}}
$$

### Load Profile

A *load profile* describes the "shape" of your traffic load. As shown in the figure below, a basic load profile is defined by 4 parameters:

#### • **Number of concurrent TCP connections**

The number of concurrent TCP connections defines how many TCP connections you want your DUT to maintain at any time during the steady phase. Connections may close and open during the test but the total number of concurrent TCP connections is maintained. This parameter is typically related to the TCP CC testing.

#### • **Ramp-up duration**

Ramp-up duration defines the time duration for all TCP connections to be established. Increasing or decreasing the ramp-up duration results in a lower or higher connection establish rate. This parameter is typically related to the TCP CPS testing.

#### • **Steady duration**

Steady duration defines how long you want the converged traffic status to run on your DUT. Throughput is supposed to reach to the highest since all the TCP connections are established and the concurrent number of connections is maintained. This parameter is usually related to soak testing, where stability of the DUT is tested.

#### • **Ramp-down duration**

Ramp-up duration defines the time duration for all TCP connections to be closed. Increasing or decreasing the ramp-down duration results in a lower or higher connection close rate.

<span id="page-4-0"></span>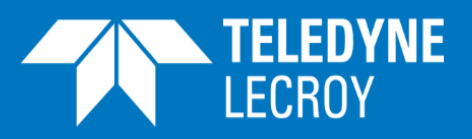

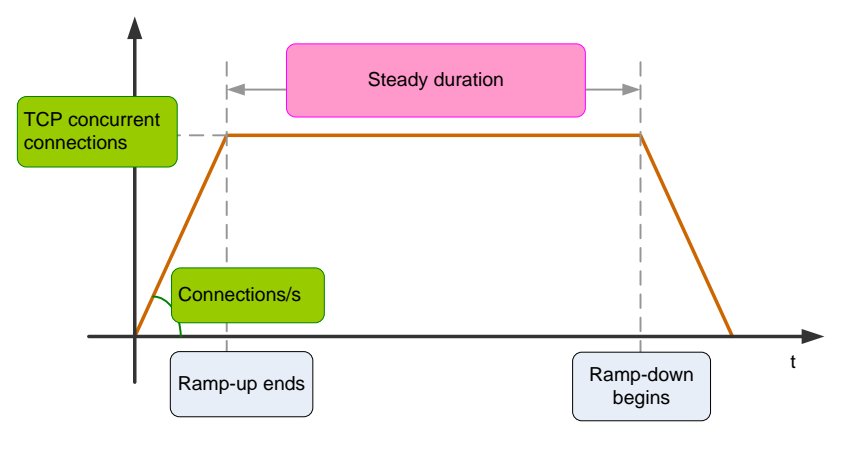

Figure 1. Concept of Load Profile

### Connection Update

During the steady phase, connections can open and close at a fixed rate. In order to stabilize the number of concurrent TCP connections, the connection establish rate must equal to connection closure rate, as shown in the figure below.

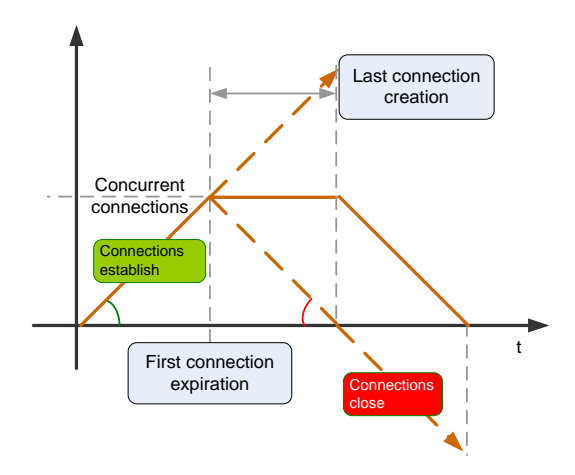

Figure 2. Concept of Connection Update

### <span id="page-4-1"></span>TCP CC and CPS Testing

The scenario to build is shown as in Figure 3. Maximum concurrent TCP connections is 1M. Connections establishment rate is 200K connections/s. Ramp-up duration is 5 seconds. After the ramp-up phase, connections will be created and closed at 200K connections/s, so that the number of concurrent connections does not change during the steady phase. Traffic direction is from servers to clients. In the ramp-down phase, no more connections are created, and all are closed at 200K connections/s. Packet size is 800 bytes.

<span id="page-5-1"></span>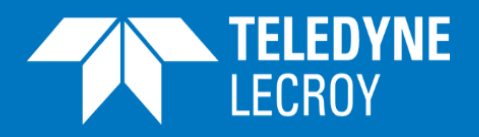

#### <span id="page-5-0"></span>1. Create Test Scenario

Create a *RAW* test scenario. Select *No TLS*, *TCP*, and *IPv4* as shown below.

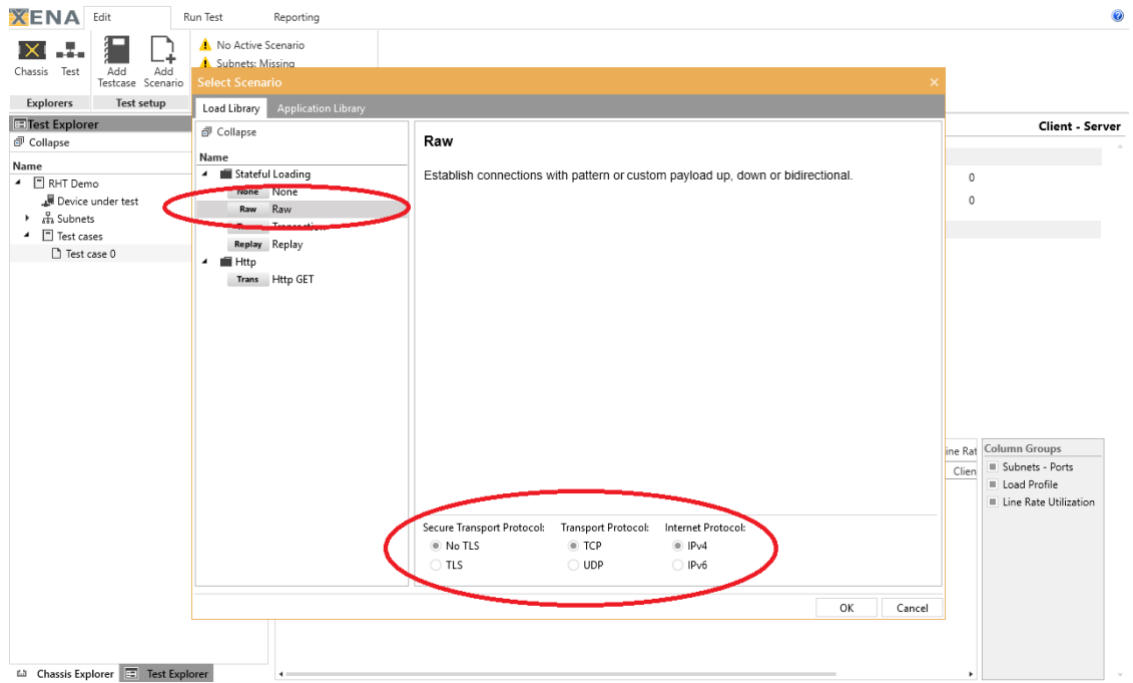

Figure 4. Create RAW Test Scenario

#### 2. Configure Load Profile

Expand the test tree in *Test Explorer*, and click *Connection Establishment*.

As shown in Figure 4, change *Number of Source Ports* to 10, and you will see *Total Users: 100,000*, and *Total Connections: 1,000,000*.

Change *Steady* duration to 300 seconds.

<span id="page-6-0"></span>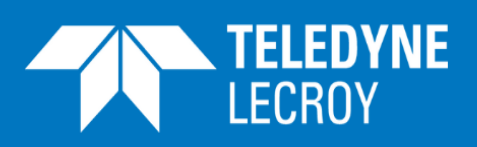

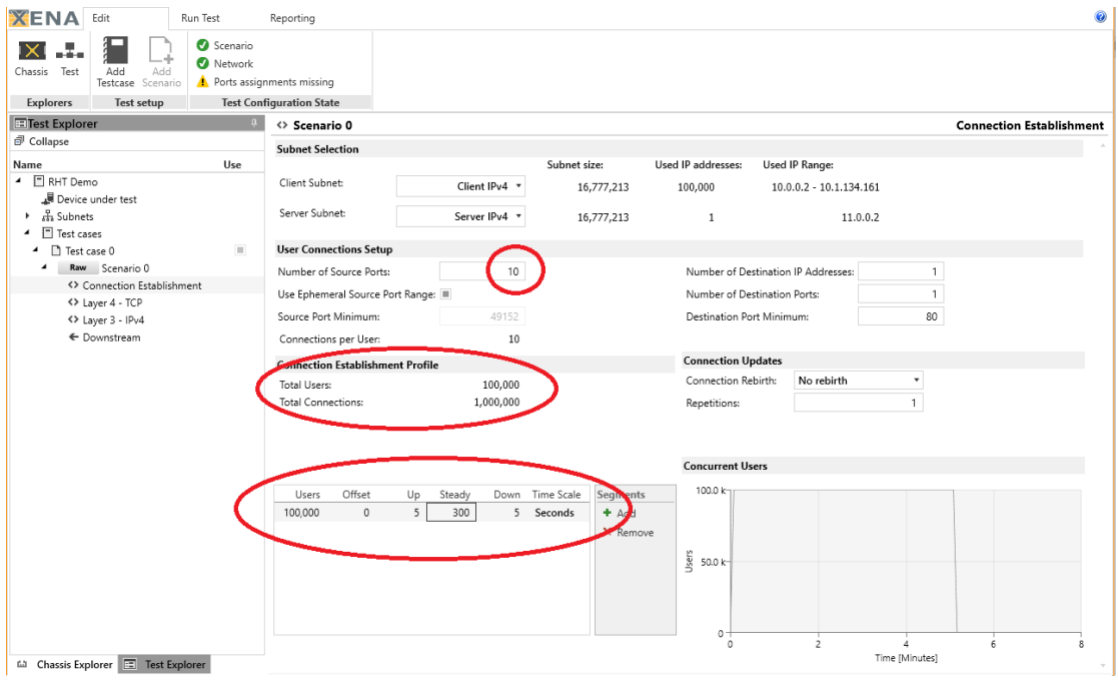

Figure 5. Configure Load Profile

#### 3. Configure Connection Update

In *Connection Updates* section, change *Connection Rebirth* from *No rebirth* to *With same Src IP*. Delete the value in *Repetitions* or set it to 0 so that the connection opening and closing will continue until the ramp-down phase.

The reason for choosing *With same Src IP* is to avoid IP address depletion during the test. You can also choose *With new Src IP*. If you do so, as soon as a TCP connection is closed, a new connection with a new source IP address will be created. The new source IP address is from the client subnet.

<span id="page-7-0"></span>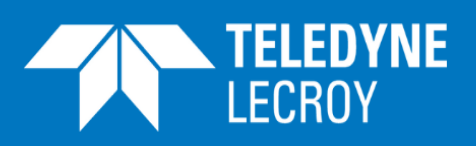

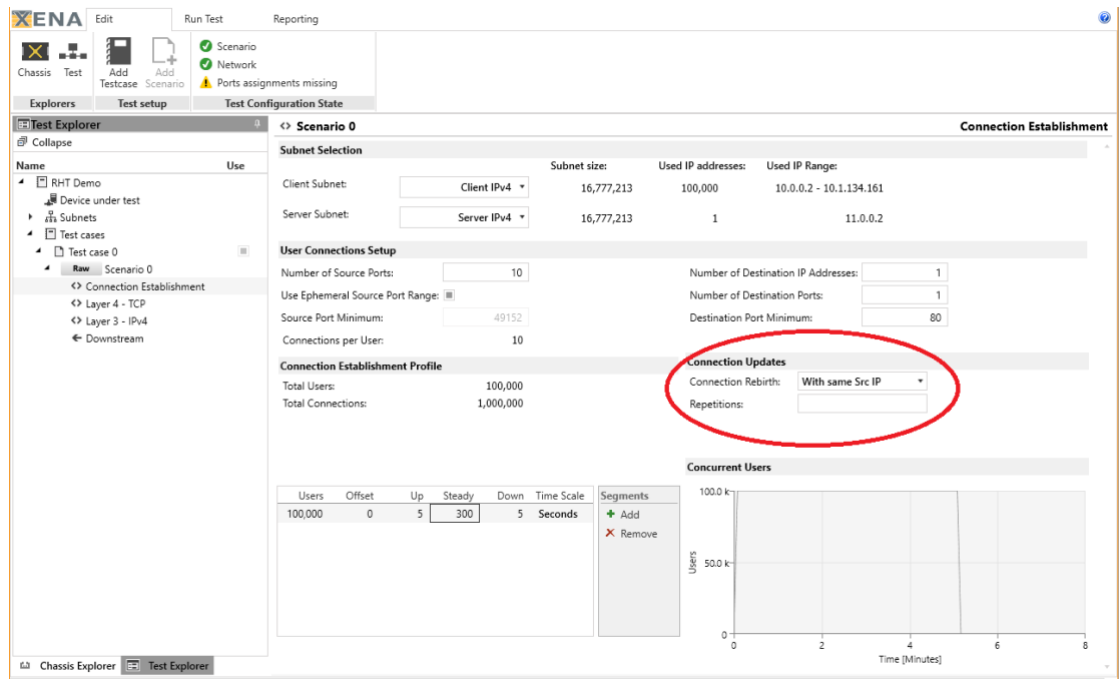

Figure 6. Configure Connection Updates

#### 4. Set TCP Segment Size

In *Test Explorer*, click *Layer 4 – TCP*. In *Maximum TCP Segment Size (Client)*, change value to 746 bytes. By doing this, the clients will advertise this value in their TCP SYN packets and the server will adjust the outgoing TCP segment size accordingly.

To generate traffic of 800-byte frame size, the TCP segment size should be 746 bytes, i.e. 800 bytes (frame size) - 14 bytes (Ethernet header) - 20 bytes (IP header) - 20 bytes of (TCP header).

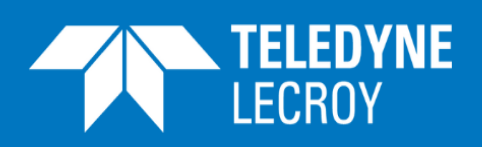

| Chassis Test          | Add<br>Add<br>Testcase Scenario   | Scenario<br>Network<br><b>O</b> Ports          |                                          |                       |                                |                                          |                                    |               |  |  |  |
|-----------------------|-----------------------------------|------------------------------------------------|------------------------------------------|-----------------------|--------------------------------|------------------------------------------|------------------------------------|---------------|--|--|--|
| <b>Explorers</b>      | <b>Test setup</b>                 |                                                | <b>Test Configuration State</b>          |                       |                                |                                          |                                    |               |  |  |  |
| <b>TTest Explorer</b> |                                   |                                                | <> Scenario 0                            |                       |                                |                                          |                                    | Laver 4 - TCP |  |  |  |
| Collapse              |                                   |                                                | <b>TCP</b> (Client)                      |                       |                                | <b>TCP (Server)</b>                      |                                    |               |  |  |  |
| Name<br>▲ □ RHT Demo  |                                   | Use                                            | <b>TCP Congestion Mode:</b>              | New Reno<br>$\bullet$ |                                | <b>TCP Congestion Mode:</b>              | New Reno<br>$\scriptstyle\star$    |               |  |  |  |
|                       | Device under test                 |                                                | Window Size:                             | 65535 bytes           |                                | Window Size:                             | 65535 bytes                        |               |  |  |  |
| កឹង Subnets<br>٠      |                                   |                                                | Enable Window Scaling:                   |                       |                                | Enable Window Scaling:                   |                                    |               |  |  |  |
| F Test cases<br>٠     |                                   | $\mathbb{R}$                                   | Window Scaling Factor:                   |                       | 3 2^factor                     | Window Scaling Factor:                   |                                    | 3 2^factor    |  |  |  |
| ▲ □ Test case 0<br>٠  | Raw Scenario 0                    |                                                | <b>Maximum TCP Segment Size (Client)</b> |                       |                                | <b>Maximum TCP Segment Size (Server)</b> |                                    |               |  |  |  |
|                       | <> Connection Establishment       |                                                | Modifier Type:                           | Fixed<br>٠            |                                | Modifier Type:                           | Fixed                              |               |  |  |  |
|                       | <> Layer 4 - TCP                  |                                                | Value:                                   | 746                   | bytes                          | Value:                                   |                                    | 1460 bytes    |  |  |  |
|                       | <> Layer 3 - IPv4<br>← Downstream |                                                | Minimum Value:                           |                       | 70 bytes                       | Minimum Value:                           |                                    | 70 bytes      |  |  |  |
|                       |                                   |                                                | Maximum Value:                           | 1460                  |                                | Maximum Value:                           |                                    | 1460 bytes    |  |  |  |
|                       |                                   | Retransmission (Cliant)                        |                                          |                       | <b>Retransmission (Server)</b> |                                          |                                    |               |  |  |  |
|                       |                                   | Duplicate ACK Threshold:                       | $\overline{3}$                           |                       | Duplicate ACK Threshold:       | 3                                        |                                    |               |  |  |  |
|                       |                                   |                                                | Retries:                                 | 32                    |                                | Retries:                                 | 32                                 |               |  |  |  |
|                       |                                   |                                                | Back Off:                                | $\overline{3}$        |                                | Back Off:                                | $\overline{3}$                     |               |  |  |  |
|                       |                                   |                                                | Timeout Type:                            | Dynamic               |                                | Timeout Type:                            | Dynamic<br>٠                       |               |  |  |  |
|                       |                                   | Timeout:                                       | 200                                      | milliseconds          | Timeout:                       |                                          | 200 milliseconds                   |               |  |  |  |
|                       |                                   | Timeout Minimum:                               | 200                                      | milliseconds          | Timeout Minimum:               | 200                                      | milliseconds                       |               |  |  |  |
|                       |                                   | Timeout Maximum:                               |                                          | 120000 milliseconds   | Timeout Maximum:               |                                          | 120000 milliseconds                |               |  |  |  |
|                       |                                   |                                                |                                          |                       |                                |                                          | <b>SYN Retransmission (Client)</b> |               |  |  |  |
|                       |                                   | <b>SYN Retransmission (Client)</b><br>Timeout: | 200                                      | milliseconds          | Timeout:                       |                                          | 200 milliseconds                   |               |  |  |  |
|                       |                                   |                                                | Retries:                                 | 32                    |                                | Retries:                                 | 32                                 |               |  |  |  |
|                       |                                   |                                                |                                          |                       |                                |                                          |                                    |               |  |  |  |
|                       |                                   |                                                | Back Off:                                | $\overline{3}$        |                                | Back Off:                                | $\overline{\mathbf{3}}$            |               |  |  |  |

<span id="page-8-1"></span>Figure 7. Set TCP Segment Size

### <span id="page-8-0"></span>HTTP CC and CPS Testing

The scenario to build is shown as in Figure 8. Maximum concurrent HTTP connections is 1M. Connections establishment rate is 200K connections/s. Ramp-up duration is 5 seconds. After the ramp-up phase, connections will be created and closed at 200K connections/s, so that the number of concurrent connections does not change during the steady phase. In the ramp-down phase, no more connections are created, and all are closed at 200K connections/s. Packet size is 800 bytes.

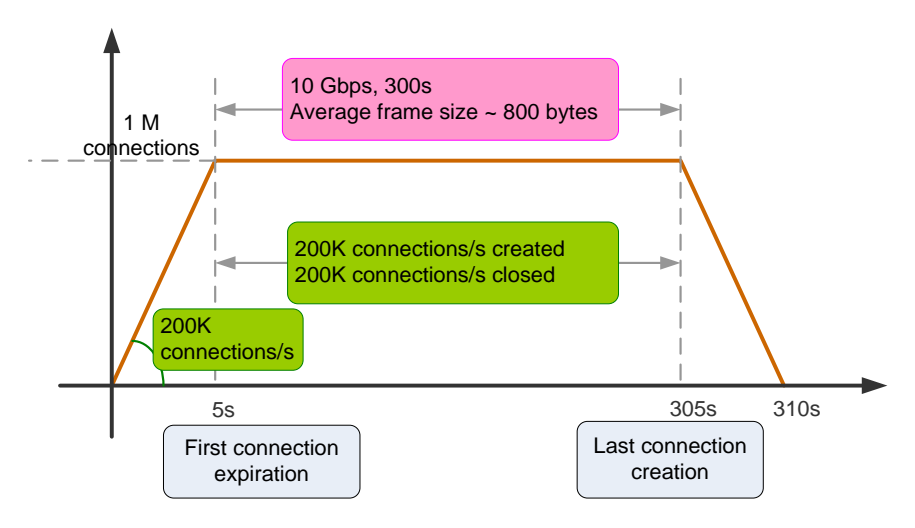

Figure 8. Target Test Scenario

<span id="page-9-0"></span>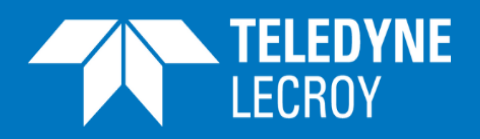

#### 1. Create Test Scenario

Create a *HTTP GET* test scenario. Select *No TLS*, *TCP*, and *IPv4* as shown below.

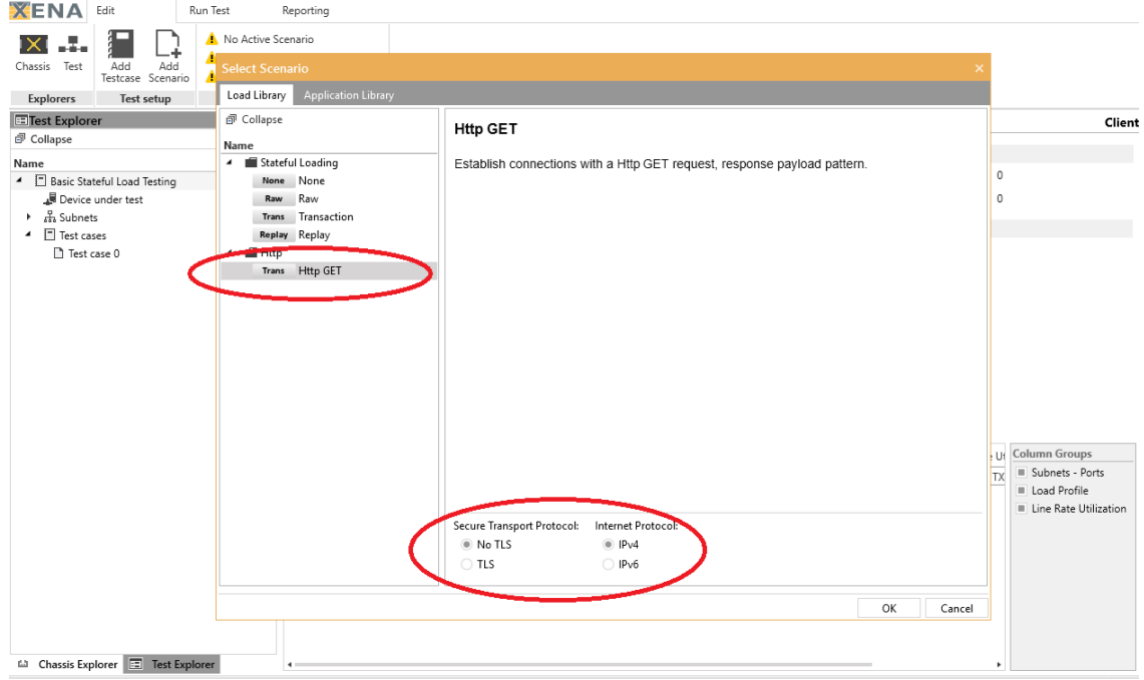

Figure 9. Create HTTP GET Test Scenario

#### 2. Configure Load Profile

Expand the test tree in *Test Explorer*, and click *Connection Establishment*.

As shown in Figure 10, change *Number of Source Ports* to 10, and you will see *Total Users: 100,000*, and *Total Connections: 1,000,000*.

Change *Steady* duration to 300 seconds.

<span id="page-10-0"></span>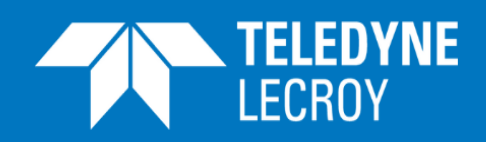

| <b>XENA</b>                                        | Edit                                    | Run Test                                | Reporting                                    |                          |                                   |                           |                           |                                     |                |                     |                                |  |
|----------------------------------------------------|-----------------------------------------|-----------------------------------------|----------------------------------------------|--------------------------|-----------------------------------|---------------------------|---------------------------|-------------------------------------|----------------|---------------------|--------------------------------|--|
| Test<br>Chassis                                    | Add<br>Add<br>Testcase Scenario         | Scenario<br>Network                     | <b>A</b> Ports assignments missing           |                          |                                   |                           |                           |                                     |                |                     |                                |  |
| <b>Explorers</b>                                   | Test setup                              |                                         | <b>Test Configuration State</b>              |                          |                                   |                           |                           |                                     |                |                     |                                |  |
| <b>ED</b> Test Explorer                            |                                         | -93                                     | <> Scenario 0                                |                          |                                   |                           |                           |                                     |                |                     | <b>Connection Establishmen</b> |  |
| <b>图 Collapse</b>                                  |                                         |                                         | <b>Subnet Selection</b>                      |                          |                                   |                           |                           |                                     |                |                     |                                |  |
| Name                                               |                                         | Use                                     |                                              |                          |                                   | Subnet size:              | Used IP addresses:        | Used IP Range:                      |                |                     |                                |  |
| 4 Basic Stateful Load Testing<br>Device under test |                                         |                                         | Client Subnet:                               | Client IPv4 *            |                                   | 16,777,213                | 100,000                   | $10.0.0.2 - 10.1.134.161$           |                |                     |                                |  |
| .អឺរ Subnets<br>٠<br>▲ □ Test cases                |                                         |                                         | Server Subnet:                               | Server IPv4 *            |                                   | 16,777,213                | 1                         |                                     | 11.0.0.2       |                     |                                |  |
| ▲ □ Test case 0                                    |                                         | $\begin{array}{c} \hline \end{array}$   | <b>User Connections Setup</b>                |                          |                                   |                           |                           |                                     |                |                     |                                |  |
|                                                    | 4 Trans Scenario 0                      |                                         | Number of Source Ports:                      |                          | 10                                |                           |                           | Number of Destination IP Addresses: |                | 1                   |                                |  |
| <> Connection Establishment                        |                                         |                                         |                                              |                          |                                   |                           |                           |                                     |                |                     |                                |  |
| <> Layer 4 - TCP                                   |                                         |                                         | Use Ephemeral Source Port Range:             |                          |                                   |                           |                           | Number of Destination Ports:<br>1   |                |                     |                                |  |
|                                                    | <> Layer 3 - IPv4                       |                                         | Source Port Minimum:                         |                          | 49152                             |                           | Destination Port Minimum: |                                     |                | 80                  |                                |  |
|                                                    | → Request                               |                                         | Connections per User:                        |                          | 10                                |                           |                           |                                     |                |                     |                                |  |
| ← Response                                         |                                         | <b>Connection establishment Profile</b> |                                              |                          |                                   | <b>Connection Updates</b> |                           |                                     |                |                     |                                |  |
|                                                    |                                         |                                         | Total Users:                                 |                          | 100,000                           |                           | Connection Rebirth:       | No rebirth                          |                | $\scriptstyle\rm v$ |                                |  |
|                                                    |                                         |                                         | <b>Total Connections:</b>                    |                          | 1,000,000                         |                           | Repetitions:              |                                     |                |                     |                                |  |
|                                                    |                                         |                                         |                                              |                          |                                   |                           |                           |                                     |                |                     |                                |  |
|                                                    |                                         |                                         |                                              |                          |                                   | <b>Concurrent Users</b>   |                           |                                     |                |                     |                                |  |
|                                                    |                                         |                                         |                                              |                          |                                   | 100.0 k                   |                           |                                     |                |                     |                                |  |
|                                                    |                                         |                                         | Offset<br><b>Users</b><br>100,000<br>$\circ$ | Up<br>Steady<br>300<br>5 | Down<br>Time Sco.<br>Seconds<br>5 | Segments<br>$+$ Add       |                           |                                     |                |                     |                                |  |
|                                                    |                                         |                                         |                                              |                          |                                   | X Remove                  |                           |                                     |                |                     |                                |  |
|                                                    |                                         |                                         |                                              |                          |                                   |                           |                           |                                     |                |                     |                                |  |
|                                                    |                                         |                                         |                                              |                          |                                   |                           | $\frac{16}{5}$ 50.0 k     |                                     |                |                     |                                |  |
|                                                    |                                         |                                         |                                              |                          |                                   |                           |                           |                                     |                |                     |                                |  |
|                                                    |                                         |                                         |                                              |                          |                                   |                           |                           |                                     |                |                     |                                |  |
|                                                    |                                         |                                         |                                              |                          |                                   |                           |                           |                                     |                |                     |                                |  |
|                                                    |                                         |                                         |                                              |                          |                                   |                           | $0 -$<br>$\circ$          | $\overline{c}$                      | Ā              |                     | 6                              |  |
|                                                    | Chassis Explorer <b>E</b> Test Explorer |                                         |                                              |                          |                                   |                           |                           |                                     | Time [Minutes] |                     |                                |  |
|                                                    |                                         |                                         |                                              |                          |                                   |                           |                           |                                     |                |                     |                                |  |

Figure 10. Configure Load Profile

#### 3. Configure Connection Update

In *Connection Updates* section, change *Connection Rebirth* from *No rebirth* to *With same Src IP*. Delete the value in *Repetitions* or set it to 0 so that the connection opening and closing will continue until the ramp-down phase.

The reason for choosing *With same Src IP* is to avoid IP address depletion during the test. You can also choose *With new Src IP*. If you do so, as soon as a TCP connection is closed, a new connection with a new source IP address will be created. The new source IP address is from the client subnet.

<span id="page-11-0"></span>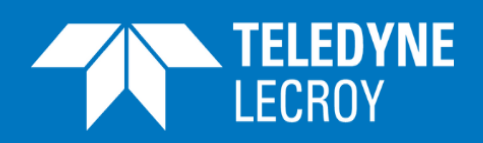

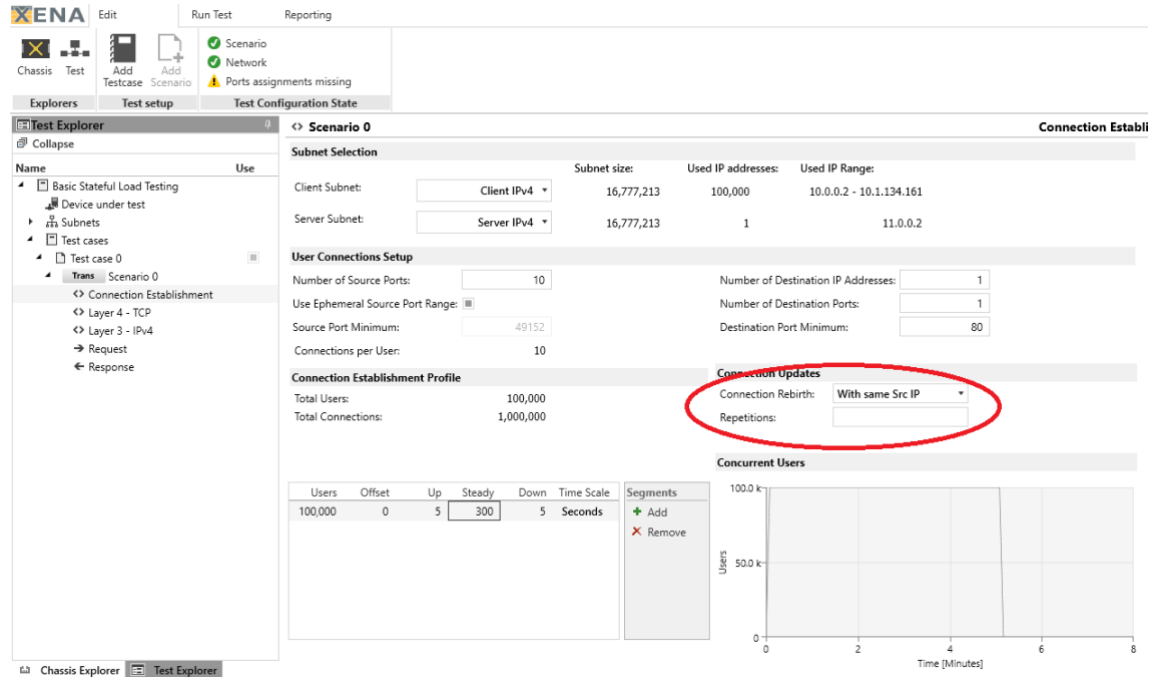

Figure 11. Configure Connection Updates

#### 4. Set TCP Segment Size

In *Test Explorer*, click *Layer 4 – TCP*. In *Maximum TCP Segment Size (Client)*, change value to 746 bytes. By doing this, the clients will advertise this value in their TCP SYN packets and the server will adjust the outgoing TCP segment size accordingly.

To generate traffic of 800-byte frame size, the TCP segment size should be 746 bytes, i.e. 800 bytes (frame size) - 14 bytes (Ethernet header) - 20 bytes (IP header) - 20 bytes of (TCP header).

<span id="page-12-0"></span>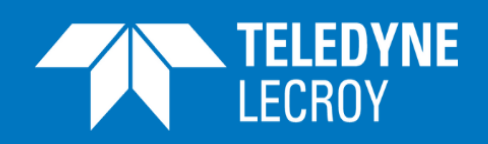

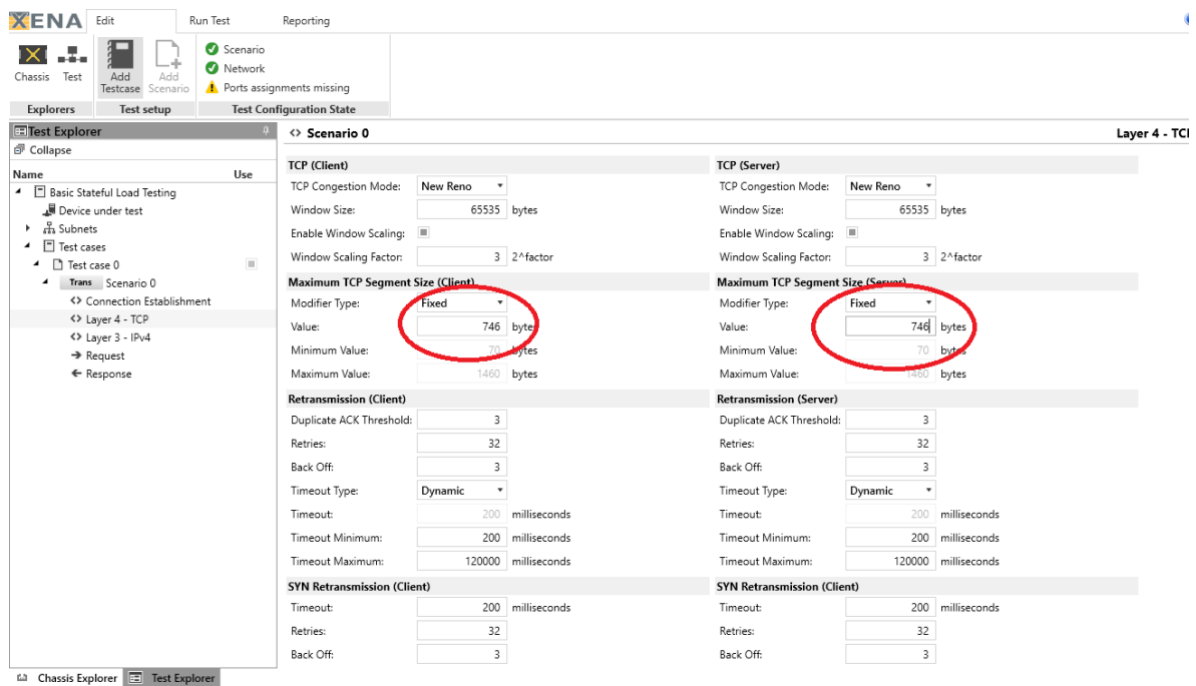

Figure 12. Set TCP Segment Size

#### 5. Set HTTP Request and Response

In *Test Explorer*, click *Request* or *Response* to view/modify the HTTP Request or Response. To modify the payload, click Import on the right side to import any file. The total length of the payload should be less than 256 KB.

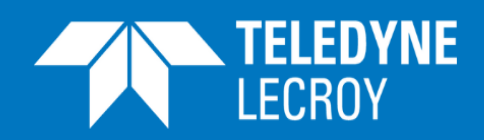

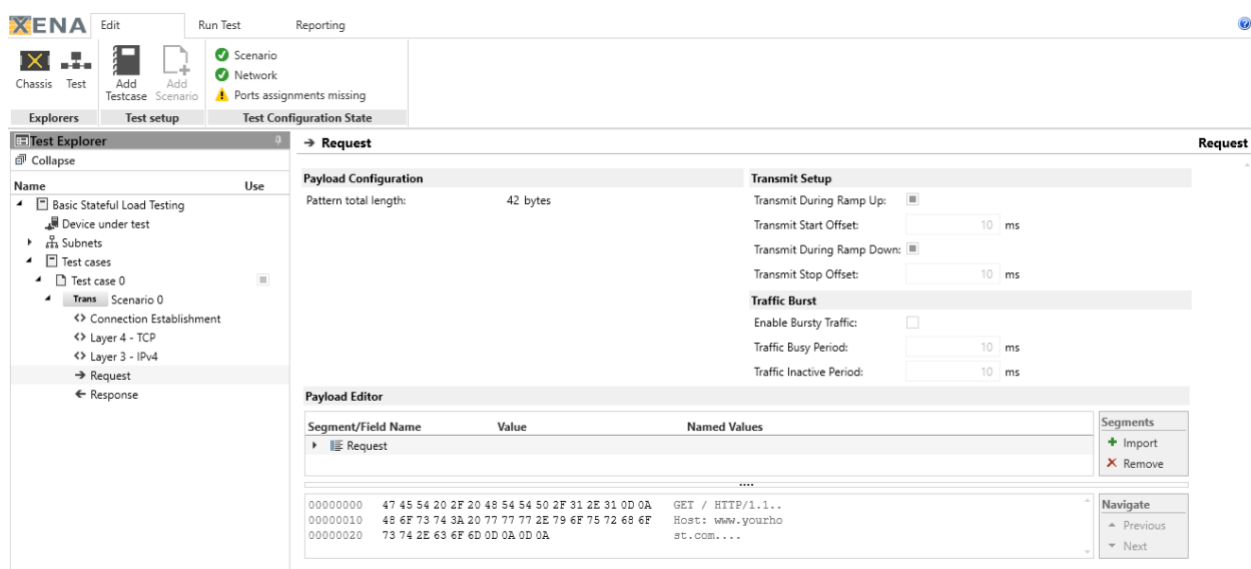

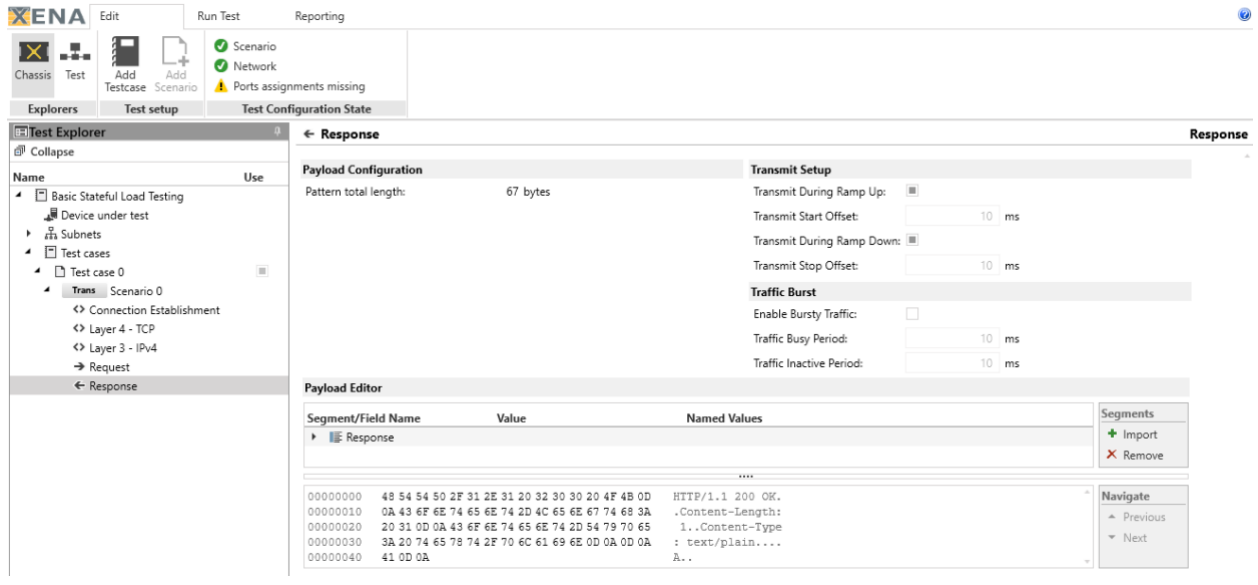

Figure 13. Set HTTP Request and Response